# Oracle® Cloud Using the Coupa Adapter with Oracle Integration 3

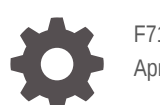

F71148-02 April 2024

ORACLE

Oracle Cloud Using the Coupa Adapter with Oracle Integration 3,

F71148-02

Copyright © 2024, Oracle and/or its affiliates.

Primary Author: Oracle Corporation

This software and related documentation are provided under a license agreement containing restrictions on use and disclosure and are protected by intellectual property laws. Except as expressly permitted in your license agreement or allowed by law, you may not use, copy, reproduce, translate, broadcast, modify, license, transmit, distribute, exhibit, perform, publish, or display any part, in any form, or by any means. Reverse engineering, disassembly, or decompilation of this software, unless required by law for interoperability, is prohibited.

The information contained herein is subject to change without notice and is not warranted to be error-free. If you find any errors, please report them to us in writing.

If this is software, software documentation, data (as defined in the Federal Acquisition Regulation), or related documentation that is delivered to the U.S. Government or anyone licensing it on behalf of the U.S. Government, then the following notice is applicable:

U.S. GOVERNMENT END USERS: Oracle programs (including any operating system, integrated software, any programs embedded, installed, or activated on delivered hardware, and modifications of such programs) and Oracle computer documentation or other Oracle data delivered to or accessed by U.S. Government end users are "commercial computer software," "commercial computer software documentation," or "limited rights data" pursuant to the applicable Federal Acquisition Regulation and agency-specific supplemental regulations. As such, the use, reproduction, duplication, release, display, disclosure, modification, preparation of derivative works, and/or adaptation of i) Oracle programs (including any operating system, integrated software, any programs embedded, installed, or activated on delivered hardware, and modifications of such programs), ii) Oracle computer documentation and/or iii) other Oracle data, is subject to the rights and limitations specified in the license contained in the applicable contract. The terms governing the U.S. Government's use of Oracle cloud services are defined by the applicable contract for such services. No other rights are granted to the U.S. Government.

This software or hardware is developed for general use in a variety of information management applications. It is not developed or intended for use in any inherently dangerous applications, including applications that may create a risk of personal injury. If you use this software or hardware in dangerous applications, then you shall be responsible to take all appropriate fail-safe, backup, redundancy, and other measures to ensure its safe use. Oracle Corporation and its affiliates disclaim any liability for any damages caused by use of this software or hardware in dangerous applications.

Oracle®, Java, MySQL, and NetSuite are registered trademarks of Oracle and/or its affiliates. Other names may be trademarks of their respective owners.

Intel and Intel Inside are trademarks or registered trademarks of Intel Corporation. All SPARC trademarks are used under license and are trademarks or registered trademarks of SPARC International, Inc. AMD, Epyc, and the AMD logo are trademarks or registered trademarks of Advanced Micro Devices. UNIX is a registered trademark of The Open Group.

This software or hardware and documentation may provide access to or information about content, products, and services from third parties. Oracle Corporation and its affiliates are not responsible for and expressly disclaim all warranties of any kind with respect to third-party content, products, and services unless otherwise set forth in an applicable agreement between you and Oracle. Oracle Corporation and its affiliates will not be responsible for any loss, costs, or damages incurred due to your access to or use of third-party content, products, or services, except as set forth in an applicable agreement between you and Oracle.

For information about Oracle's commitment to accessibility, visit the Oracle Accessibility Program website at <http://www.oracle.com/pls/topic/lookup?ctx=acc&id=docacc>.

# **Contents**

#### [Preface](#page-3-0)

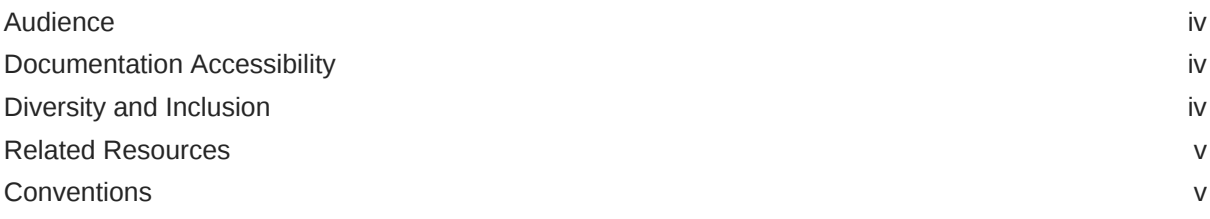

#### 1 [Understand the Coupa Adapter](#page-5-0)

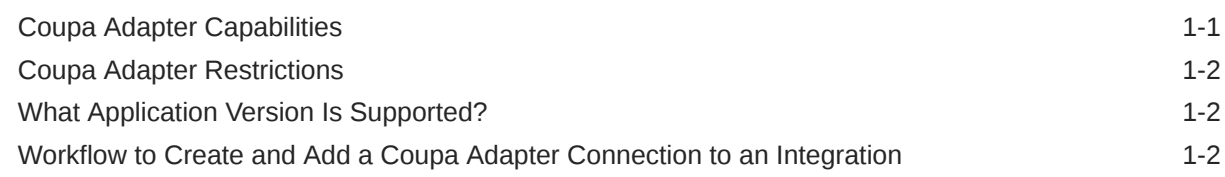

### 2 [Create a Coupa Adapter Connection](#page-8-0)

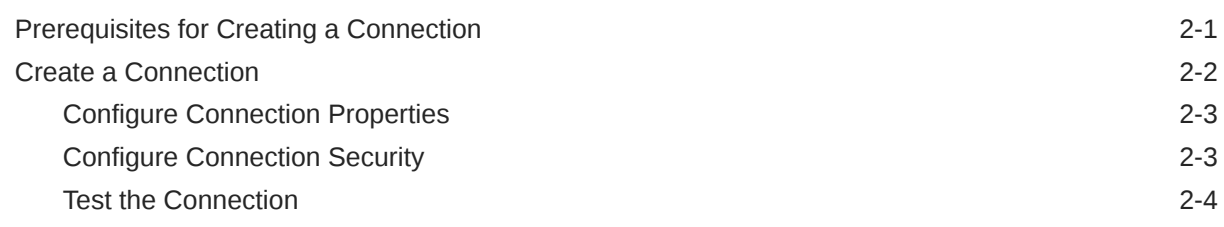

#### 3 [Add the Coupa Adapter Connection to an Integration](#page-12-0)

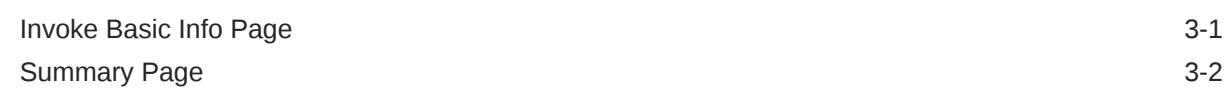

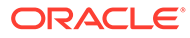

# <span id="page-3-0"></span>Preface

This guide describes how to configure this adapter as a connection in an integration in Oracle Integration.

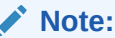

The use of this adapter may differ depending on the features you have, or whether your instance was provisioned using Standard or Enterprise edition. These differences are noted throughout this guide.

#### **Topics:**

- **Audience**
- Documentation Accessibility
- Diversity and Inclusion
- [Related Resources](#page-4-0)
- **[Conventions](#page-4-0)**

## Audience

This guide is intended for developers who want to use this adapter in integrations in Oracle Integration.

### Documentation Accessibility

For information about Oracle's commitment to accessibility, visit the Oracle Accessibility Program website at [https://www.oracle.com/corporate/](https://www.oracle.com/corporate/accessibility/) [accessibility/](https://www.oracle.com/corporate/accessibility/).

#### **Access to Oracle Support**

Oracle customers that have purchased support have access to electronic support through My Oracle Support. For information, visit [https://support.oracle.com/](https://support.oracle.com/portal/) [portal/](https://support.oracle.com/portal/) Or visit [Oracle Accessibility Learning and Support](https://www.oracle.com/corporate/accessibility/learning-support.html#support-tab) if you are hearing impaired.

### Diversity and Inclusion

Oracle is fully committed to diversity and inclusion. Oracle respects and values having a diverse workforce that increases thought leadership and innovation. As part of our

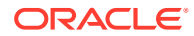

<span id="page-4-0"></span>initiative to build a more inclusive culture that positively impacts our employees, customers, and partners, we are working to remove insensitive terms from our products and documentation. We are also mindful of the necessity to maintain compatibility with our customers' existing technologies and the need to ensure continuity of service as Oracle's offerings and industry standards evolve. Because of these technical constraints, our effort to remove insensitive terms is ongoing and will take time and external cooperation.

### Related Resources

See these Oracle resources:

- Oracle Cloud at <http://cloud.oracle.com>
- *Using Integrations in Oracle Integration 3*
- *Using the Oracle Mapper with Oracle Integration 3*
- Oracle Integration documentation on the Oracle Help Center.

### **Conventions**

The following text conventions are used in this document:

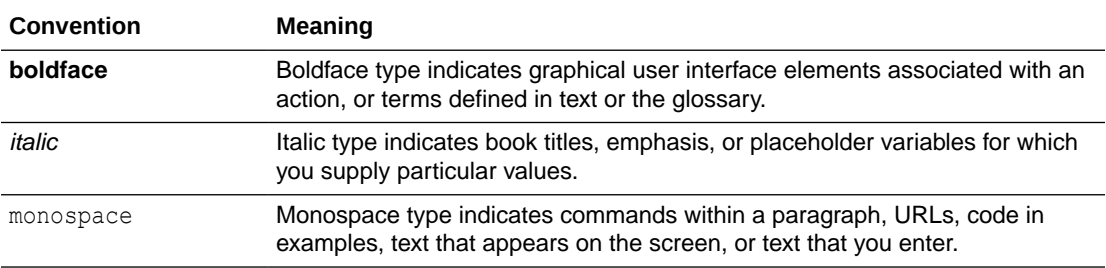

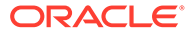

# <span id="page-5-0"></span>1 Understand the Coupa Adapter

Review the following topics to learn about the Coupa Adapter and how to use it as a connection in integrations in Oracle Integration. A typical workflow of adapter and integration tasks is also provided.

#### **Topics:**

- Coupa Adapter Capabilities
- [Coupa Adapter Restrictions](#page-6-0)
- [What Application Version Is Supported?](#page-6-0)
- [Workflow to Create and Add a Coupa Adapter Connection to an Integration](#page-6-0)

# Coupa Adapter Capabilities

The Coupa Adapter enables you to create an integration between Coupa and Oracle Integration. You can configure the Coupa Adapter as an invoke connection in an integration in Oracle Integration.

The Coupa Adapter provides the following capabilities:

- Supports the following modules:
	- **Attachments**
	- Coupa Pay
	- Expense Reports
	- **Invoices**
	- Legal Entity
	- Payables / Payable
	- **Suppliers**
	- **Users**
- Supports Create, Update, Delete, and Get actions. For example, you can create a user, expense reports, supplier, travel expense, invoice, and legal entity in Coupa.
- Enables you to integrate the near real-time data between Coupa and other external systems.
- Supports REST web services.
- Supports custom fields.
- Supports Coupa OAuth 2.0 Client Credentials authentication.

The Coupa Adapter is one of many predefined adapters included with Oracle Integration. See the Adapters page in the Oracle Help Center.

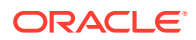

# <span id="page-6-0"></span>Coupa Adapter Restrictions

Note the following Coupa Adapter restrictions.

- The Coupa Adapter currently does not support bulk import/export, attachments, and the connectivity agent.
- The Coupa Adapter does not support SOAP-based operations.
- The Coupa Adapter does not support custom fields.

#### **Note:**

There are overall service limits for Oracle Integration. A service limit is the quota or allowance set on a resource. See Service Limits.

# What Application Version Is Supported?

For information about which application version is supported by this adapter, see the [Connectivity Certification Matrix](https://docs.oracle.com/en/cloud/paas/integration-cloud/certification-matrix/adaptercertificationmatrix.pdf).

# Workflow to Create and Add a Coupa Adapter Connection to an Integration

You follow a very simple workflow to create a connection with an adapter and include the connection in an integration in Oracle Integration.

This table lists the workflow steps for both adapter tasks and overall integration tasks, and provides links to instructions for each step.

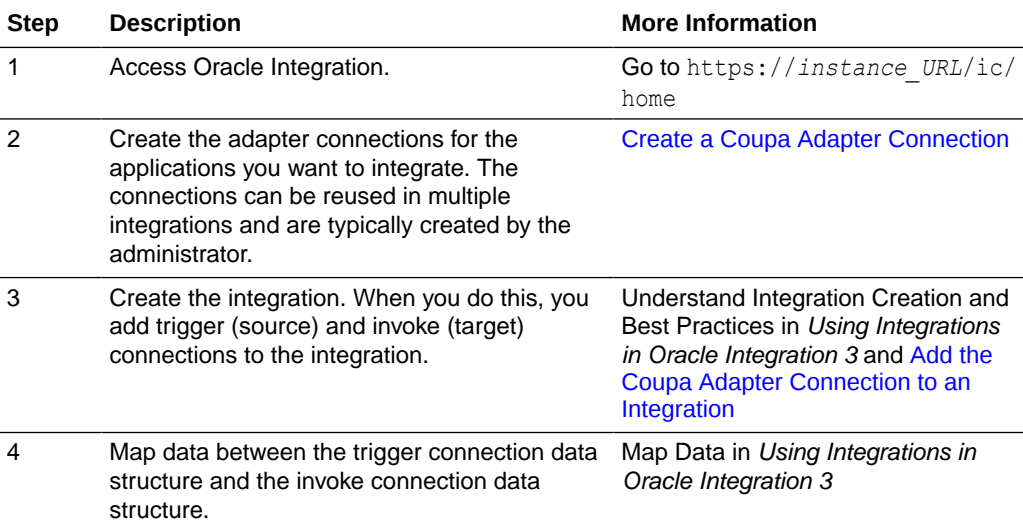

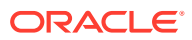

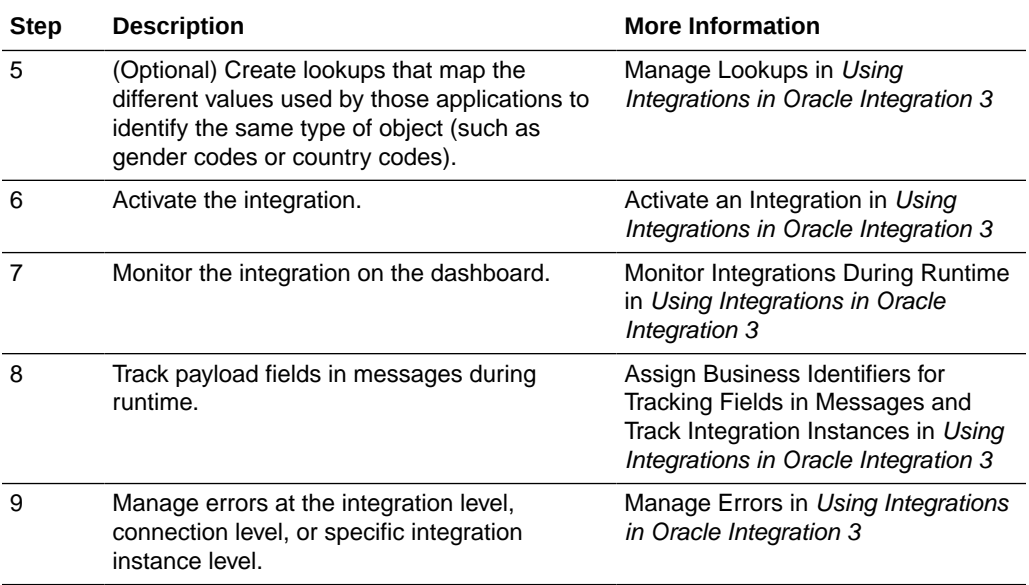

# <span id="page-8-0"></span>2 Create a Coupa Adapter Connection

A connection is based on an adapter. You define connections to the specific cloud applications that you want to integrate.

#### **Topics:**

- Prerequisites for Creating a Connection
- [Create a Connection](#page-9-0)

## Prerequisites for Creating a Connection

You must satisfy the following prerequisites to create a connection with the Coupa Adapter.

#### **Create an OAuth Client**

- **1.** Log in to your Coupa admin account and click **Setup**.
- **2.** Search for OAuth2 in the search bar.
- **3.** Under **Integrations**, click **OAuth2/OpenID Connect Clients**.
- **4.** Click **Create**.
- **5.** Select **Client Credentials** as the grant type and enter the required information to create an OAuth client.
- **6.** Under **Scopes**, select the required scopes.

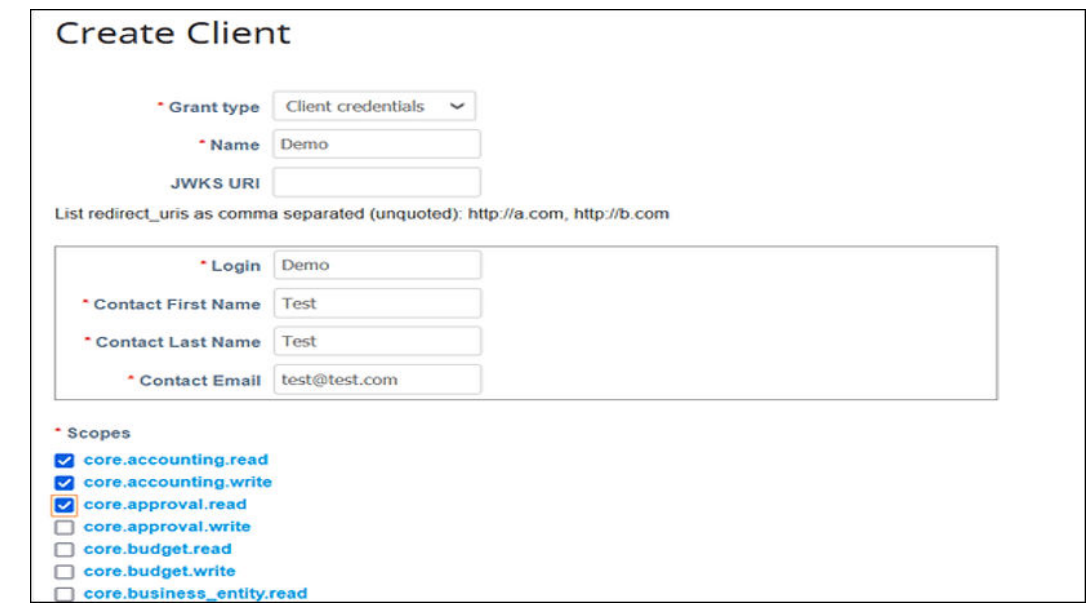

**7.** Click **Save**.

The system generates the client ID (identifier) and client secret.

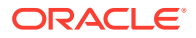

**8.** Copy the values for the client ID (identifier), client secret, and scopes. You'll need to enter those values on the Connections page when you configure security for your Coupa Adapter connection in Oracle Integration. See [Configure](#page-10-0) [Connection Security](#page-10-0).

### <span id="page-9-0"></span>Create a Connection

Before you can build an integration, you must create the connections to the applications with which you want to share data.

To create a connection in Oracle Integration:

- **1.** In the navigation pane, click **Design**, then **Connections**.
- **2.** Click **Create**.

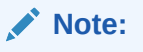

You can also create a connection in the integration canvas. See Define Inbound Triggers and Outbound Invokes.

- **3.** In the Create connection panel, select the adapter to use for this connection. To find the adapter, scroll through the list, or enter a partial or full name in the **Search** field.
- **4.** Enter the information that describes this connection.

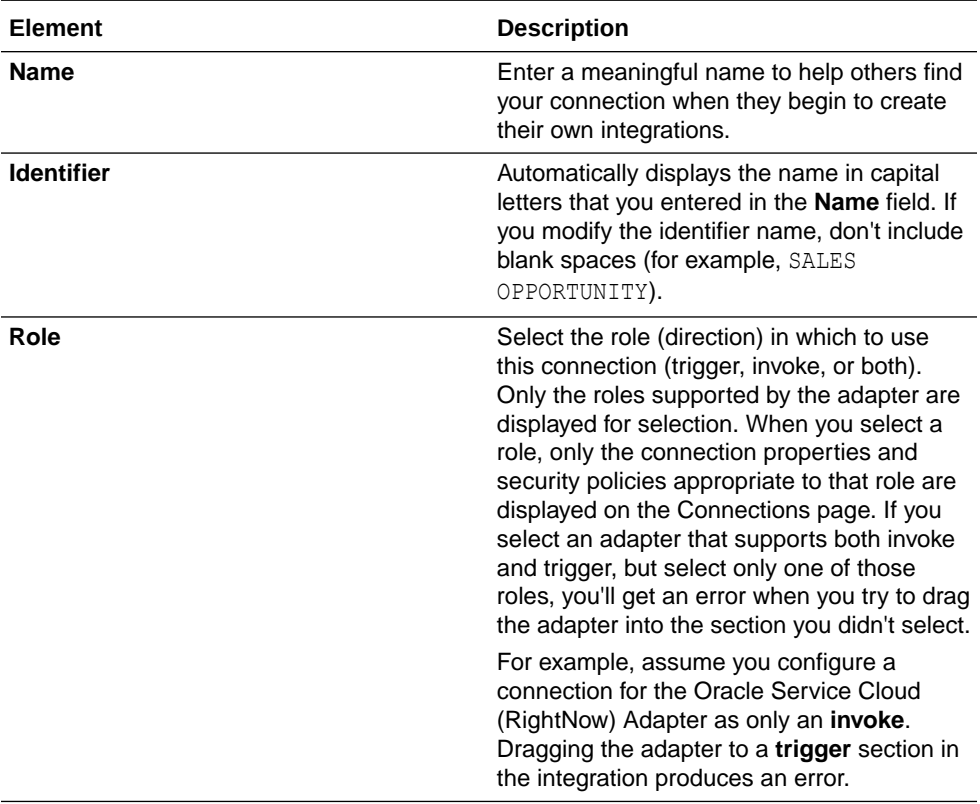

<span id="page-10-0"></span>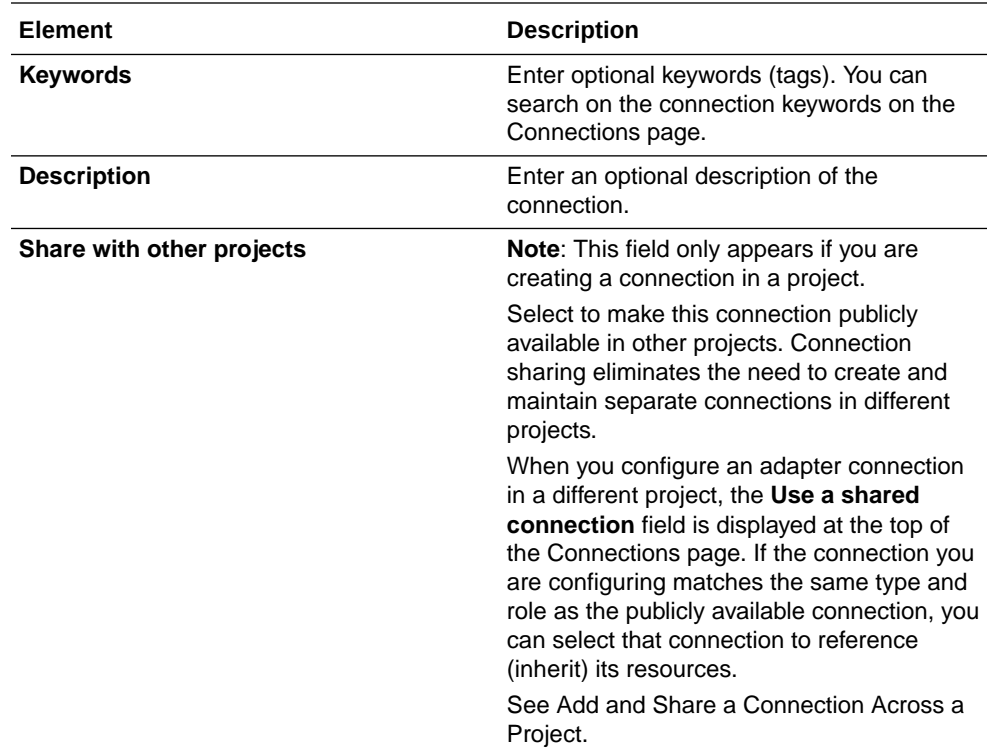

#### **5.** Click **Create**.

Your connection is created. You're now ready to configure the connection properties, security policies, and (for some connections) access type.

### Configure Connection Properties

Enter connection information so your application can process requests.

- **1.** Go to the **Properties** section.
- **2.** In the **HostUrl** field, enter the host URL in the following format:

https://*my\_instance*.coupacloud.com

### Configure Connection Security

Configure security for your Coupa Adapter connection.

**1.** Go to the **Security** section.

The **Security Policy** field shows **Coupa OAUTH2.0 Client Credentials Security Policy**. This value cannot be changed.

- **2.** In the **Client Id** field, enter the client ID (identifier) that you obtained after performing the prerequisite steps. See [Prerequisites for Creating a Connection](#page-8-0).
- **3.** In the **Client Secret** field, enter the client secret that you obtained after performing the prerequisite steps. See [Prerequisites for Creating a Connection](#page-8-0).
- **4.** In the **Scope** field, enter the required scopes. For example, core.accounting.read, or core.accounting.write, and so on.

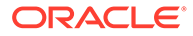

For multiple modules, you must ensure that space-separated scopes are provided in this field. For example, enter:

```
core.accounting.read core.accounting.write
```
### <span id="page-11-0"></span>Test the Connection

Test your connection to ensure that it's configured successfully.

**1.** In the page title bar, click **Test**. What happens next depends on whether your adapter connection uses a Web Services Description Language (WSDL) file. Only some adapter connections use WSDLs.

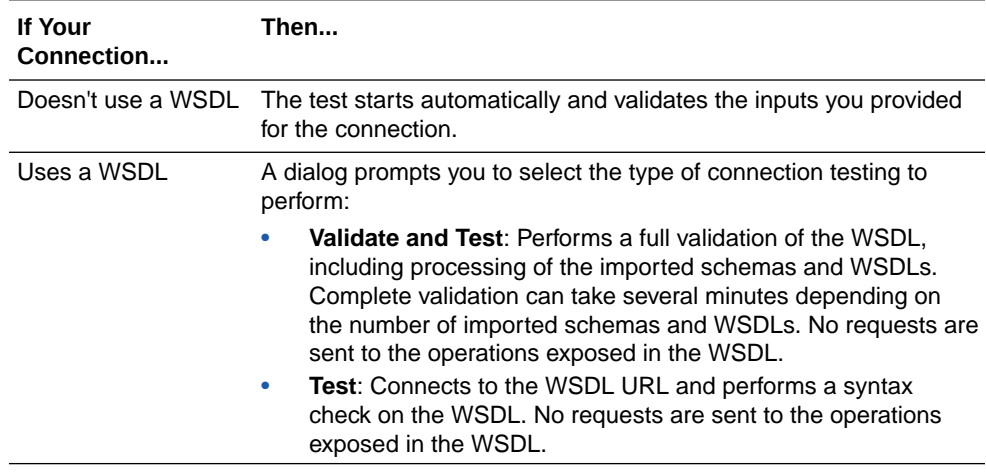

- **2.** Wait for a message about the results of the connection test.
	- If the test was successful, then the connection is configured properly.
	- If the test failed, then edit the configuration details you entered. Check for typos and verify URLs and credentials. Continue to test until the connection is successful.
- **3.** When complete, click **Save**.

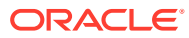

# <span id="page-12-0"></span>3

# Add the Coupa Adapter Connection to an Integration

When you drag the Coupa Adapter into the invoke area of an integration, the Adapter Endpoint Configuration Wizard is invoked. This wizard guides you through configuration of the Coupa Adapter endpoint properties.

The following sections describe the wizard pages that guide you through configuration of the Coupa Adapter as an invoke in an integration.

#### **Topics:**

- Invoke Basic Info Page
- **[Summary Page](#page-13-0)**

## Invoke Basic Info Page

Specify a name, description, module name, and action on the Basic Info page of each invoke connection in your integration.

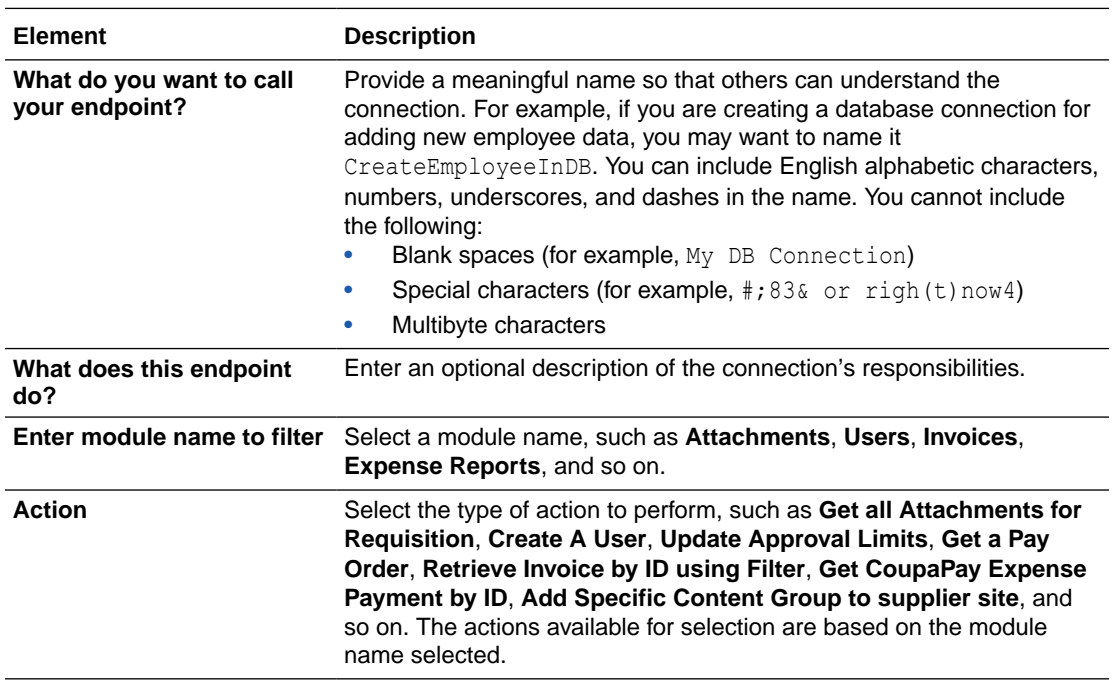

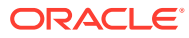

# <span id="page-13-0"></span>Summary Page

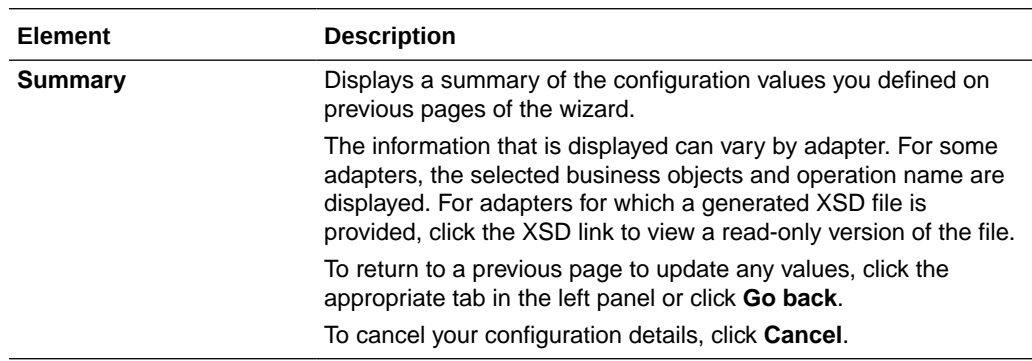

You can review the specified adapter configuration values on the Summary page.

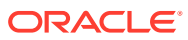